## **Google Suite(**學生版**)**

## 登入學校 **Google Account**

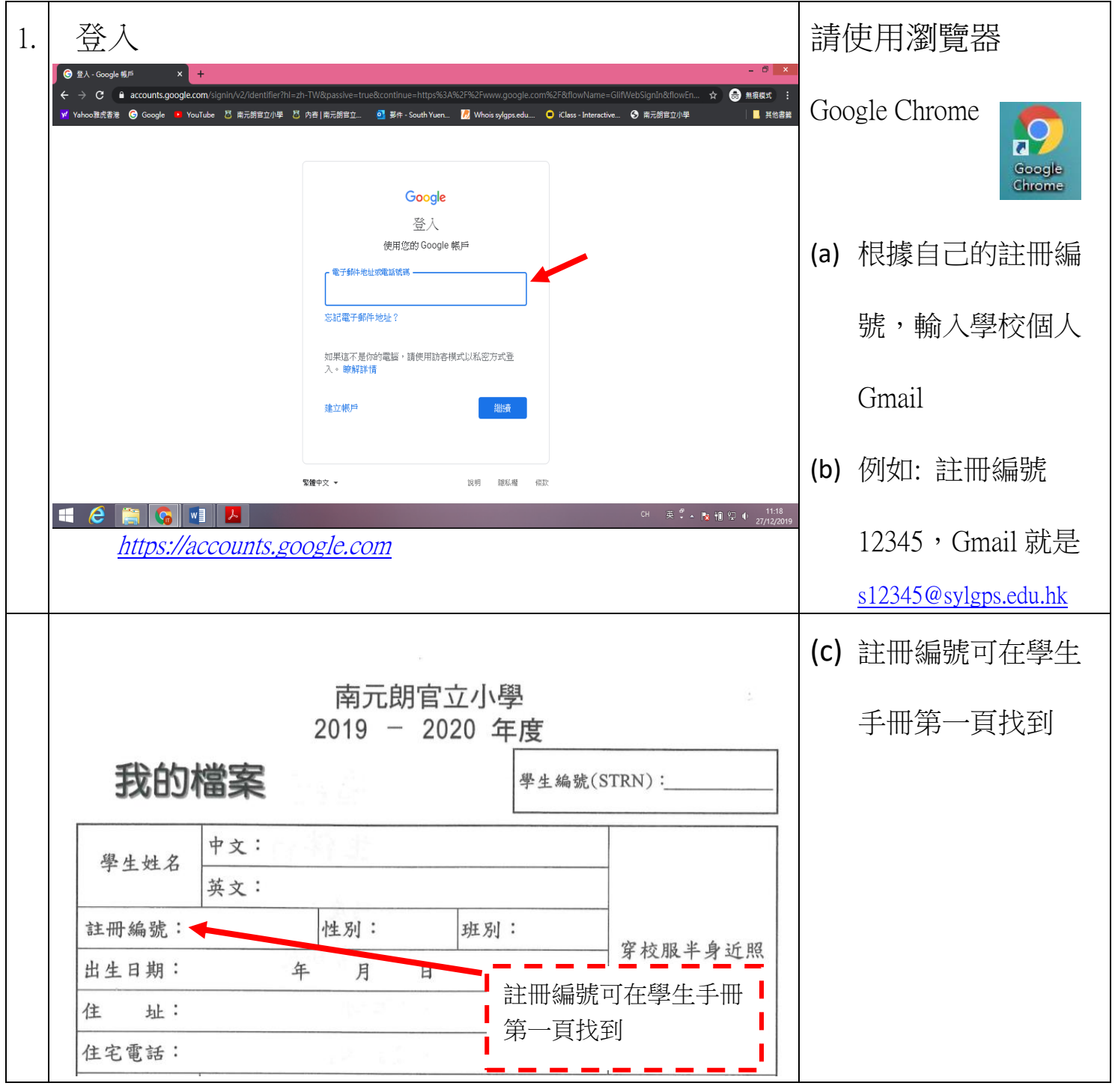

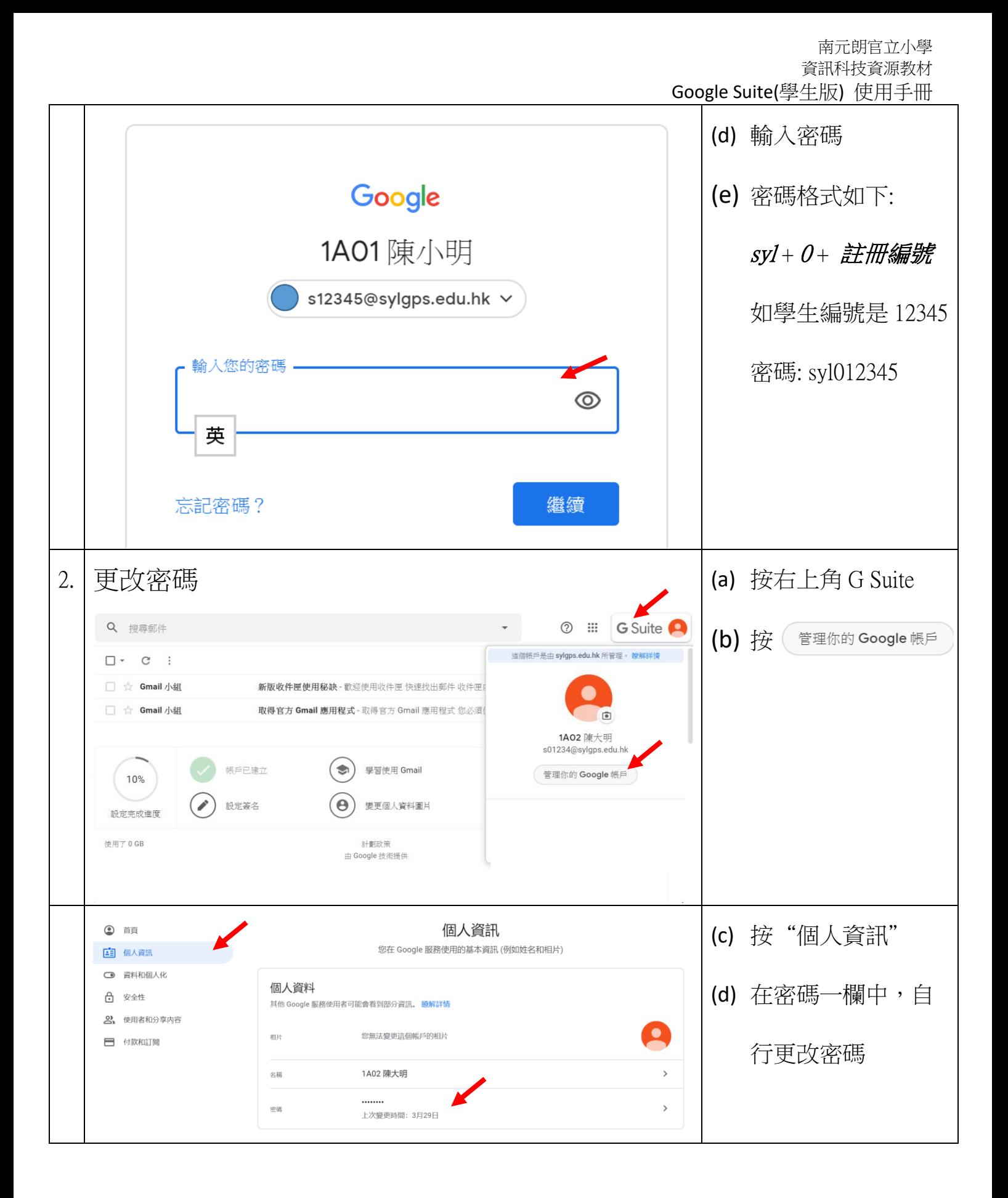

南元朗官立小學 資訊科技資源教材 Google Suite(學生版) 使用手冊 (e) 輸入學校預設的密 Google 碼 1A02 陳大明 (f) 密碼格式如下: S01234@sylgps.edu.hk v 如要繼續操作,請先驗證您的身分  $svl + 0 +$ 註冊編號 · 輸入您的密碼 — ........  $\circledcirc$ 繼鑟 忘記密碼? (g) 輸入新密碼 ← 密碼 *(h)* 請記緊寫下新密 新密碼 碼,以免遺忘! B 英 密碼強度: 請輸入至少 8個字元。請勿使用您在其他網站的 密碼, 或是任何容易破解的密碼 (例如寵物名 字)。為什麼? 確認新密碼 Ø 請記緊寫下新密碼, 變更密碼 以免遺忘!